# Perancangan Jaringan Ftth Menggunakan Teknologi GPON (Studi Kasus Kp. Bojong Sayang Soreang)

# **<sup>1</sup>Muhammad Yasri Latuamury, <sup>2</sup>Ali Akbar Rismayadi**

<sup>1,2</sup>Program Studi Teknik Informatika, Universitas Adhirajasa Reswara Sanjaya e-mail: <sup>1</sup>yasri@ars.ac.id, <sup>2</sup>ali@ars.ac.id,

# **Abstrak**

Di jaman sekarang ini internet menjadi sebuah teknologi yang paling dicari dikarenakan kebutuhan masyarakat akan kemajuan jaman memaksa mereka untuk selalu update dengan perkembangan jaman saat ini. Pemukiman yang cukup padat di pinggiran kota bandung tepatnya di kabupaten bandung adalah salasatu wilayah yang sangat membutuhkan akses jaringan internet yang stabil salasatunya adalah Kp.Bojong sayang yang berada di kecamatan cangkuang soreang, pemukiman tersebut adalah sebuah pemukiman yang sangat minim akses jaringan internet dikarenakan letak nya yang lumayan jauh di pinggiran kota dan juga dilokasi tersebut hanyalah tersedia jaringan *wireless* yang jaringan dinilai kurang membantu aktifitas masyarakat disana. dan juga dilokasi tersebutpun terkendala jaringan GSM. Maka dari itu untuk mengatasi permasalahan tersebut dibutuhkan jaringan akses fiber optic atau FTTH berteknologi GPON yang nantinya akan menjadi solusi jaringan internet dengan *bandwith* besar dilokasi tersebut.

**Kata kunci**: GPON, Ftth,Fiber optic, bandwith.

#### *Abstract*

*In today's era the need for telecommunications, information and entertainment facilities that are acceptable and have high performance is definitely needed. A fairly dense settlement on the outskirts of Bandung, precisely in Bandung Regency, is one area that really needs access to a stable internet network, one of which is Kp. Bojong Sayang which is located in Cangkuang Soreang sub-district, the settlement requires internet access with high speed and quality. The existing network At this time, wireless access networks are considered to have limitations in large bandwidth capacity at high speeds, making it difficult to meet the needs of services that are not only in the form of voice but also data and video (triple play services) and the GSM network is constrained at that location. To overcome this problem, optical fiber is one of the transmission media that has a large bandwidth capacity, where the FTTH network with GPON technology will be the solution at that location. Keywords: GPON, Ftth, Fiber optic, bandwidth.*

*Corresponding Author:* **Ali Akbar Rismayadi,** Email[: Ali@ars.ac.id](mailto:Ali@ars.ac.id)

## 1. PENDAHULUAN

Perkembangan jaman didalam suatu pemanfaatan teknologi telekomunikasi sudah hamper menyentuh kehidupan seluruh masyarakat dimuka bumi. Ke efektifan dapat terlihat dari proses pengiriman data menggunakan media tembaga atau *wireless* masih di posisi yang tertinggalkan dibandingkan dengan teknologi *fiber optic* yang sekarang ini yang mampu memberikan akses bandwith yang maksimal dengan sebuah "teknologi jaringan yang digunakan adalah teknologi dari *fiber optic* yang dikenal dengan nama jaringan FTTH atau *Fiber To The Home"*[1]*.*

Teknologi yang dikembangkan menggunakan jaringan optic saat ini menjadi teknologi yang sangat popular di kalangan bebisnis jaringan internet, serta dari proses *maintenance* dan ke efisienan *bandwith* yang dihantarkan jauh lebih baik dibandingkan teknologi jaringan internet sebelumnya yang masih mengandalkan jaringan yang sulit untuk menghantarkan *bandwith* dengan kecepatan yang tinggi.

Bandwith yang sangat besar dan lebar sangat dibutuhkan untuk proses transfer data contoh nya *e-commerce, email,* dan *electronic* lain nya seperti *video* dan *handphone* dan juga teknologi ini menggunakan teknologi GPON yang memiliki daya alur *bandwith* yang sangat baik untuk kalangan rumahan yang sangat cocok diimplemetasikan di teknologi jaringan *FTTH atau Fiber To The Home dan GPON,* yang nantinya pelanggan bisa menikmati jaringan *fiber optic* yang stbil guna mendukung proses kegiatan nya sehari-hari di lingkukngan tersebut.

Dan juga "jaringan fiber optic ini memiliki serat optic yang dinamakan LED atau *Light emitting Diode* dan LD atau *Laser Diode"* [2]*.*

Kedua nya merupakan sebuah serat berteknologi cahaya atau laser dengan susunan semi konduktor untuk arsitektur jaringan *broadband* yang sudah dirancang untuk jaringan FTTH yang nantinya akan di implementasikan di lokasi yang akan dibangun jaringan nya.

#### 2. METODE PENELITIAN

*2.1 Diagram alir perancangan*

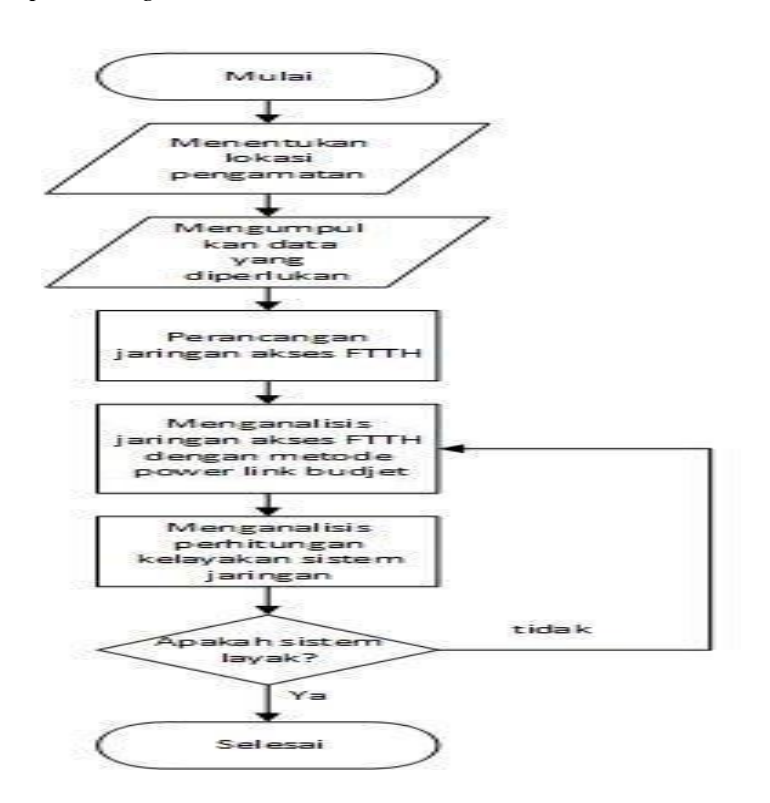

Gambar 1. Diagram Alir Perancangan

Pada Gambar 1. di atas dapat di jelaskan tahapan penelitian yang dilakukan sebagai berikut :

1) Membentuk dan mencari wilayah cakupan, didalam hal ini manfaat menentukan lokasi atau wilayah cakupan nantinya akan mempermudah dalam proses pembangunan nanti mulai dari dimanakah lokasi pembangunan nya dan lokasi nya seperti apa, dalam hal ini lokasi yang akan di bangun yaitu lokasi perkampungan Kp.Bojong Sayang soreang.

- 2) Mengumpulkan data parameter yang dibutuhkan yaitu dimulai dari peta dan drawing lokasi yang nantinya akan di bangun jaringan fiber optic (*Ftth)* dengan disertai jalur masuk kabel *fiber optic* dimulai dari Panjang gelombang, Panjang kabel yang digunakan, total redaman pada optic, proses spaling dan redaman pada perangkat splicer.
- 3) Proses perancangan jaringan fiber FTTH akan dimulai dari server pusat atau central *optic* dilanjut ke perangkat ODC hingga ke ODP dan ONU di sisi *customer* denhan menggunakan apliasi *Google eart* sebagai penanda titik nya.
- 4) Membuat Analisa total redaman dilakukan dengan menginput berbagai data atau parameter yang sudah selesai di kumpulkan dan dilanjutkan menghitung nilai redaman lain nya dengan menggunakan rumus yang sudah di rancang sebelumnya.
- 5) Membuat Analisa link budget power pada setiap data hasil observasi.
- 6) Membuat Analisa *downstream* dan *upstream* pada jaringan yang akan di bangun.

| Nama perangkat   | <b>Jumlah</b>                |
|------------------|------------------------------|
| Kabel Feeder     | 1 buah                       |
| Kabel Distribusi | 1 buah                       |
| <b>ODC</b>       | 3 Unit (1:8)                 |
| <b>ODP</b>       | 7 Unit (1:8 dan 1:4)         |
| Kabel Optik      | FO G652D single mode 1310 nm |

Tabel 1. Jumlah Perangkat

# *2.2 Link power budget*

Guna memberikan daya yang bagus sampai kse sisi customer dan untuk mempertahankan power optic selama pemakaian system, Diperlukan "perhitungan *link power budget* pada setiap alat yang nantinya akan digunakan untuk memaksimalkan total loss pada setiap perangkat yang ada". Dan untuk menganallisa perhitungan nya mengunakan persamaan sebagai berikut [3] :

$$
\alpha_T = L.\alpha_{serat} + Nc.\alpha_c + Ns.\alpha_s + S_p
$$

Sesudah proses Analisa perhitungan dan dihasilkan total nilai *loss*, kemudian dapat dihitung juga nilai yang dapat diterima pada masing-masing perangkat modem (ONU) yang terdapat pada sisi pelanggan denga sebagai berikut :

$$
Pr = Pt - \alpha_T
$$

## **Keterangan :**

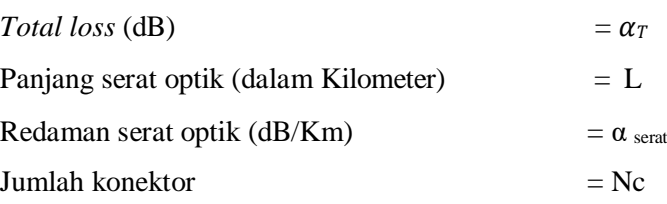

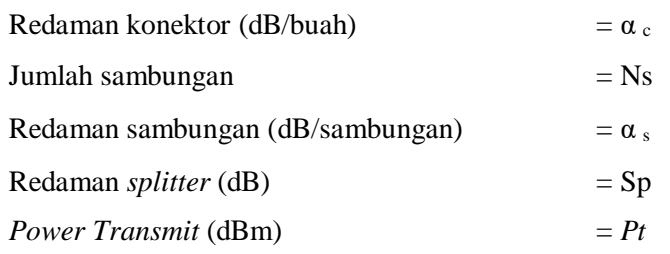

# 3. HASIL DAN PEMBAHASAN

#### *3.1 Simulasi perancangan*

 Hasil dari perancangan jaringan FTTH ini dapat di terapkan juga simulasinya pada sebuah aplikasi yang ada, Kemudian dari hasil simulasi tersebut dapat di perkirakan proses pembangunan dan Analisa jaringan yang ada pada lokasi tersebut seperti apa nantinya, dan akan di implementasikan di wilayah yang akan di bangun yaitu Kp.Bojong Sayang Soreang. Juga dapat di Analisa juga pada "teknologi yang digunakan yaitu GPON dan hasil dari Upstream dan Downstream yang nantinya kana di hasilkan di sisi pelanggan dari central atau OLT sampai ke titik ONU di sisi pelanggan" [4].

#### *3.2 OptiSystem 7.0*

 Aplkasi simulasi Optisystem adalah sebuah software simulator dalam pembuatan jaringan fiber optic sebelum di terapkan ke lokasi aslinya. Didalam aplikai tersebut terdapat menu-menu lengkap tentang bagaimana car akita "merancang jaringan FTTH dimulai dari jumalah perangkat yang akan di pakai, jumlah kabel, dan perhitungan atau Analisa optic yang natinya akan di gunakan di lapangan nanti" [5].

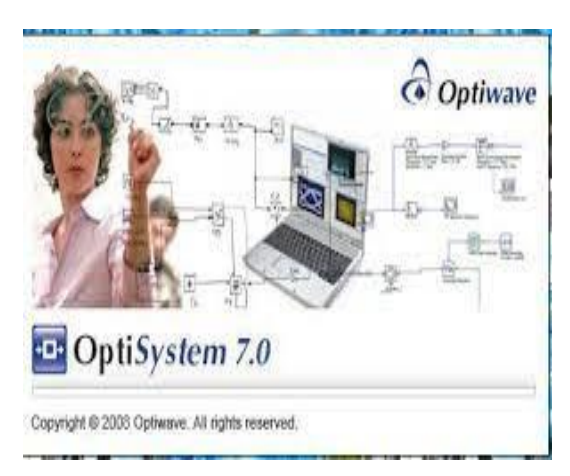

Gambar 2. OptiSystem 7.0

## *3.3 Pengujian Simulasi FTTH*

Pada tahap pertama kita buka dulu software Optisystem nya disini saya menggunakan OptiSystem dengan versi 7.0 dan tampilan utama nya seperti gambar 3. di bawah ini .

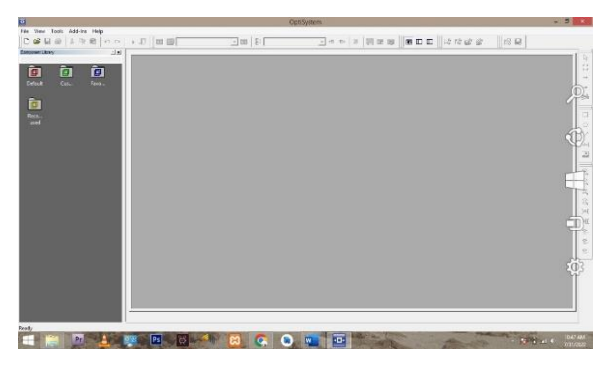

Gambar 3. Tampilan Utama OptiSystem

Pertama kita pilih "komponen utama yang nantinya berperan sebagai OLT (*Optical Transmitter*) dengan nilai power 7 dBm yang sudah di inputkan seperti Gambar 4. dibawah ini" [6].

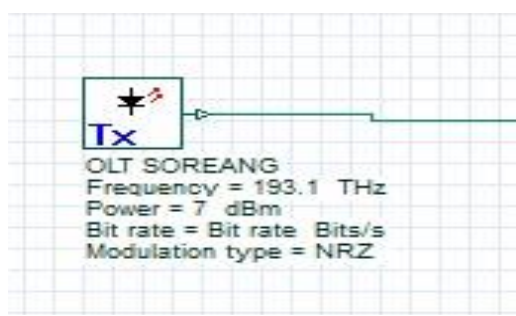

Gambar 4. Komponen Optical Transmitter

Setelah komponen optical transmitter kita tambahkan kemudian kita sambungkan juga menggunakan *Splacing* dengan nilai redaman yang sudah ditentukan yaitu 0.02 dB seperti gambar 5. di bawah ini.

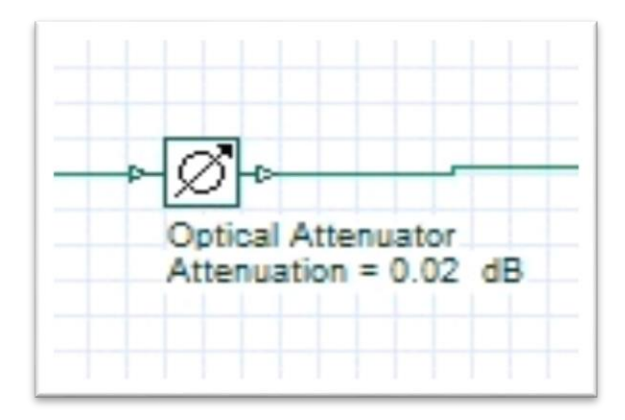

Gambar 5. Komponen Penyambung (*Splacing*)

Kemudian dilanjut dengan konektor dari komponen Atenuattor dengan nilai loss 0.2 dB seperti gambar 6. dibawah.

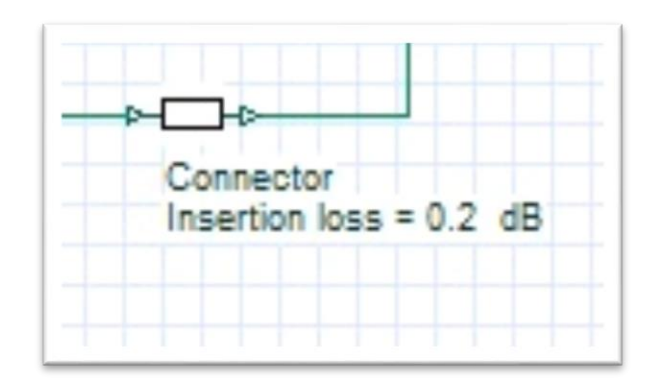

Gambar 6. Komponen Konektor

Setelah itu kita akan sambungkan Kembali menggunakan kabel optic (*Feeder*) dengan jarak 5km dari OLT dengan Panjang glombang yang dibawa sebesar 1310 nm seperti gambar 7. dibawah ini.

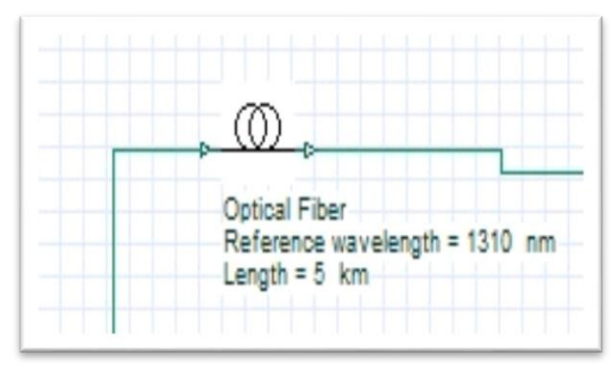

Gambar 7. Komponen Kabel Optik (*Feeder)*

Setelah itu kita sambungkan kembali konektor dari kabel tersebut dengan nilai yang sama sebelumnya yaitu 0.2 dB seperti gambar 8. dibawah ini.

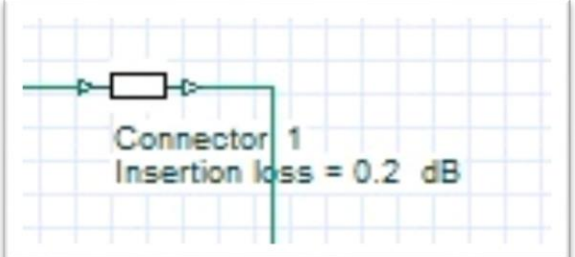

Gambar 8. Komponen Konektor

kemudian kita masukan komponen ODC atau passiv spliter dengan kapasitas 1:8 untuk seperti gambar 9. dibawah ini.

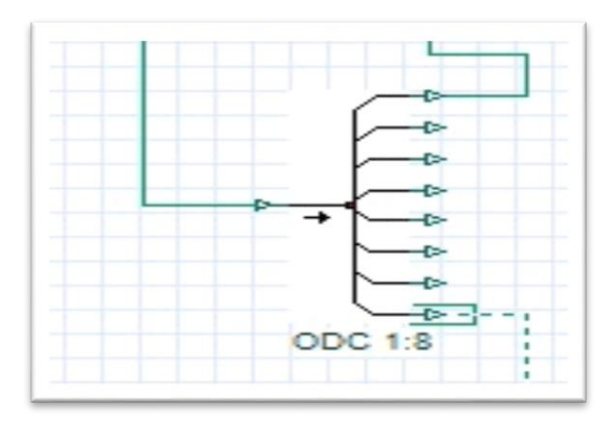

Gambar 9. Komponen ODC (*Passive Spliter*)

Setelah itu pada komponen ODC dengan output 1:8 kita pastikan nilai power yang dikeluarkan menggunakn PON Meter (*Optical Power Meter*) yaitu sebesar -16.983 dBm nilai ini yang akan menjadi patokan kedepan nya sebelum masuk ke sisi komponen lain nya hingga ke sisi ONT di pelanggan seperti pada gambar 10. dibawah ini.

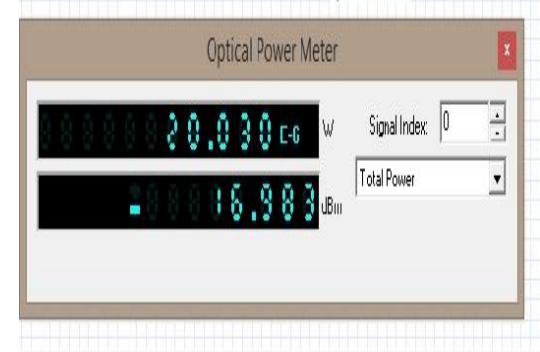

Gambar 10. Hasil Tes Signal Pon Meter pada ODC

Setelah itu kita masuk ke komponen ODP dengan loss dB sebesar 17.228 seperti pada gambar 11. dibawah ini.

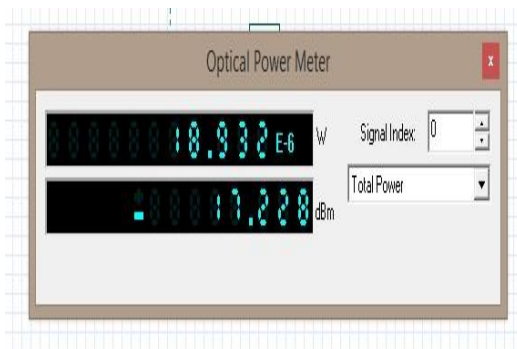

Gambar 11. Hasil Tess Signal Pon Meter Pada ODP

Setelah dicek dari sisi los dB pada ODP yang nantinya akan langsung terhubung ke ONT yang ada di sisi pelanggan, tetapi sebelum itu kita pastikan signal loss dB yang dihasil harus maksimal karna dapat mempengaruhi kualitas traffic data yang diterima pada sisi ONT ke pelanggan. Kemudian pada tahap akhir ini kita sampai di titik komponen akhir yaitu ONT pada sisi pelangggan dan akhir dari rancangan FTTH ini, Dan pada sisi ONT

akan diteruskan menuju router atau PC dan lain2 tergantung dari kebutuhan pelanggan. Untuk rancangan simulasi keseluruhan pada OptiSystem pada gambar 12. berikut :

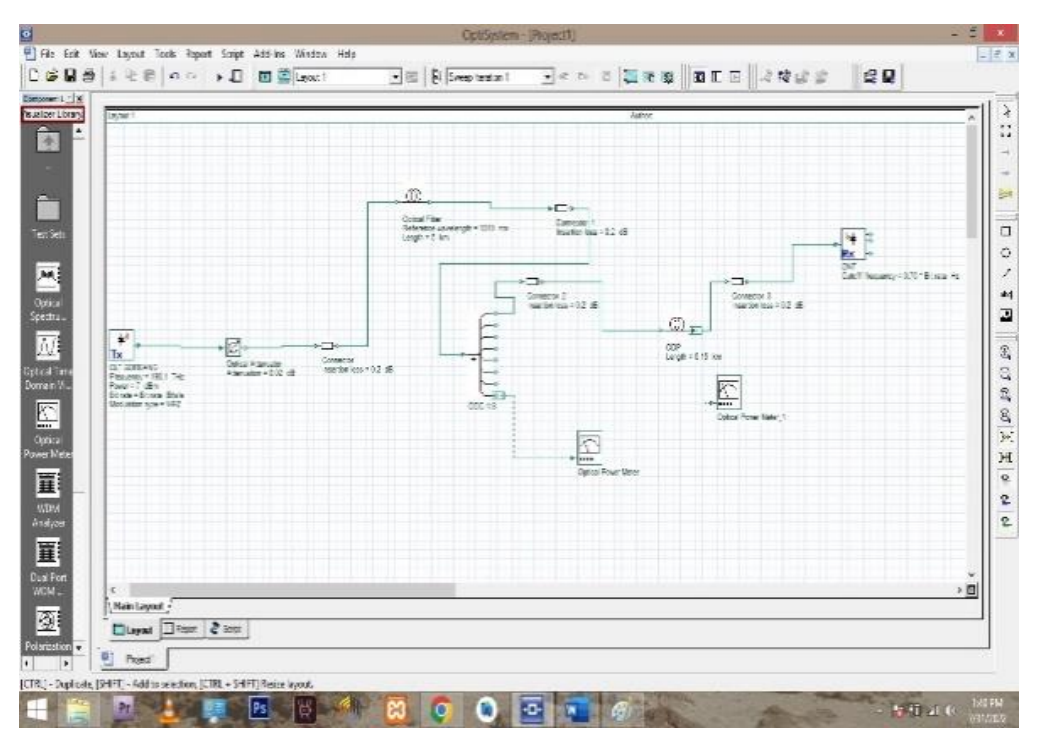

Gambar 12. Tampilan Simulasi Alur FTTH Via OptiSystem

Dari gambar perancangan simulasi di atas dapat di jelaskan kembali untuk membangun sebuah jaringan FTTH diperlukan komponen kurang lebih seperti di atas yang dipusatkan oleh OLT dan diteruskan menggunakan beberapa penyambung (*Splacing*) dan beberapa konektor untuk menuju ke komponen lain nya seperti "ODP/ODC dan ONT yang berada di sisi pelanggan dengan perhitungan nilai yang dihasilkan pada redaman konektor dan loss dB pada setiap komponen yang digunakan"[7].

# *3.4 Pengujian hasil traffic data*

 Uji kecepatan data ini bertujuan untuk mengetahui seberapa besar total kecepatan data pada perancangan jaringan akses FTTH yang nantinya akan di terima di sisi pelanggan. Analisis anggaran kecepatan data ini terbagi atas 2 yaitu downstream dan upstream atau download dan upload pada sisi pelanggan seperti gambar 13. dibawah ini.

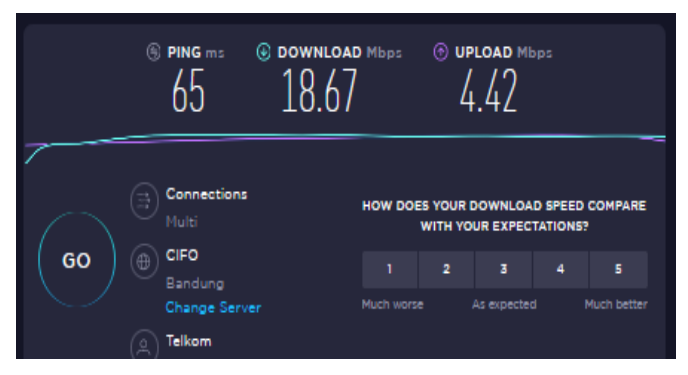

Gambar 13. Hasil Speedtest

#### 4. KESIMPULAN

Berdasarkan hasil analisis data dari perhitungan dan perancangan jaringan akses FTTH di Kp.Bojong Sayang Soreang dapat disimpulkan bahwa Hasil dari "jaringan akses FTTH di Kp.Bojong Sayang memberikan hasil dan drawing yang sangat baik kepada masyarakat"[8].karena dengan sudah di bangunnya "jaringan FTTH dilokasi tersebut warga lebih leluasa dalam mengakses internet dan rutinitas pekerjaan lain nya"[9].

Jaringan FTTH memberikan kemudahan untuk warga Kp.Bojong sayang dalam permasalah internet dikarenakan sebelum "dibangunnya dan di rancangnya jaringan" FTTH, warga sering mengeluh dari segi signal GSM di lokasi tersebut sehingga menghambat proses kegiatan maupun warga dalam merancang pekerjaan mereka. Semoga dengan dibangun nya jaringan FTTH ini bisa memberikan peluang lebih besar kepada pihak ISP agar terus berinovasi dalam hal pembangunan jaringan FTTH lain nya[10].

# UCAPAN TERIMAKASIH

Dalam penulisan laporan tugas akhir ini penulis mendapatkan bantuan dari berbagai pihak untuk itu penulis mengucapkan banyak terima kasih atas bantuan dan dukungannya. Penulis mengucapkan terima kasih antara lain kepada:

- 1) Kedua orang tua penulis atas semua bantuan, dukungan, serta doa yang telah mereka berikan.
- 2) Bapak Ali Akbar Rismayadi, S.Kom.,M.Kom selaku Dosen Pembimbing tugas akhir yang telah membimbing dan memberikan berbagai masukan dalam penulisan laporan ini.
- 3) Teman teman kerja teknisi lapangan yang selalu memberi ilmu dan semangat serta dukungannya dalam menyelesaikan tugas akhir selama ini.
- 4) Teman-teman Teknik Informatika pada umumnya dan khususnya angkatan 2018 atas dukungannya selama ini.
- 5) Dan semua pihak yang secara langsung maupun tidak langsung telah membantu penulis dalam penyelesaian laporan ini.

# DAFTAR PUSTAKA

- [1] I. P. G. Y. Pratama, G. Sukadarmika, and P. K. Sudiartha, "Perancancangan Jaringan Fiber To the Home (Ftth) Menggunakan Teknologi Gigabyte Passive Optical Network (Gpon) Pada Mall Park23 Tuban," *Maj. Ilm. Teknol. Elektro*, vol. 16, no. 2, p. 60, 2017, doi: 10.24843/mite.2017.v16i02p12.
- [2] A. Delano and D. W. Astuti, "Perancangan Jaringan Ftth Konfigurasi Bus Dual Stage Passive Splitter Underground Access Di Cluster Missisipi , Jakarta Garden City Alven Delano Program Studi Teknik Elektro Dian Widi Astuti Program Studi," *J. Teknol. Elektro , Univ. Mercu Buana*, vol. 8, no. 3, pp. 222–233, 2017.
- [3] C. A. Sahid Ridho , A'isya Nur Aulia Yusuf2, Syaniri Andra3, Dinari Nikken Sulastrie Sirin, "Perancangan Jaringan Fiber to the Home (FTTH) pada Perumahan di Daerah Urban," *J. Nas. Tek. Elektro*, vol. 3aw3dqed, no. ghfujy, p. kguyg, 2019.
- [4] P. Muliandhi, E. H. Faradiba, and B. A. Nugroho, "Analisa Konfigurasi Jaringan FTTH dengan Perangkat OLT Mini untuk Layanan Indihome di PT. Telkom Akses Witel Semarang," *Elektrika*, vol. 12, no. 1, p. 7, 2020, doi: 10.26623/elektrika.v12i1.1977.
- [5] R. Jepri, "Perancangan Jaringan Akses Fiber To The Home ( Ftth ) Menggunakan Teknologi Gigabit Passive Optical Network ( Gpon ) Rian Jepri Program Studi Teknik Elektro Jurusan Teknik Elektro Fakultas Teknik Universitas Tanjungpura," 2012.
- [6] P. S. Toago, "Perancangan Jaringan Fiber To the Home ( FTTH ) Menggunakan Teknologi Gigabit Passive Optical network (GPON) Di Central Karawaci," *e-Proceeding Eng.*, vol. 3, no. 1, pp. 576–583, 2016.
- [7] T. Yuwono, F. A. Hutami, T. Yuwono, and F. Amirah, "Gpon Di Kecamatan Ngaglik," *Semin. Nas. Teknol. dan Rekayasa*, vol. 1, no. 1, pp. 1–7, 2017.
- [8] F. Faturohman and S. Topiq, "Sistem Manajemen Proyek Berbasis Web Divisi Survey Drawing Inventory Di Pt. Telkom Akses," 2021. [Online]. Available: https://eprosiding.ars.ac.id/index.php/pti
- [9] M. S. Almuntador, A. A. Rismayadi, and S. Hidayatulloh, *Perancangan Aplikasi Absensi Karyawan Berbasis Android Menggunakan Metode Analytical Hierarchy Process Pada Pt. Morteza Teknikatama*. 2016.
- [10] B. Djo, H. Suhendi, M. Kom, and R. Sanjaya, "Perancangan Game Tambang Batu Bara Menggunakan Scirra Construct 2 Di Pt.Aluna Kusumah Lestari," 2021. [Online]. Available: https://eprosiding.ars.ac.id/index.php/pti